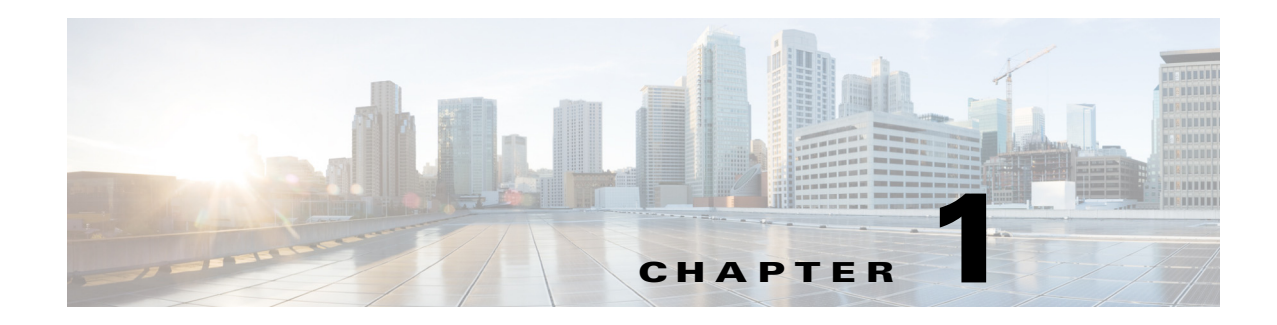

# <span id="page-0-1"></span>**Configuring VDC Resource Templates**

This chapter describes how to configure virtual device context (VDC) resource templates on Cisco NX-OS devices.

This chapter includes the following sections:

- **•** [Information About VDC Resource Templates, page 1-1](#page-0-0)
- **•** [Licensing Requirements for VDC Templates, page 1-3](#page-2-0)
- **•** [Guidelines and Limitations for VDC Resource Templates, page 1-3](#page-2-1)
- **•** [VDC Resource Templates, page 1-4](#page-3-0)
- **•** [Configuring VDC Resource Templates, page 1-4](#page-3-1)
- **•** [Verifying the VDC Resource Template Configuration, page 1-7](#page-6-0)
- **•** [Configuration Example for VDC Resource Template, page 1-7](#page-6-1)
- **•** [Additional References for VDC Resource Templates, page 1-7](#page-6-2)
- **•** [Feature History for VDC Resource Templates, page 1-8](#page-7-0)

### <span id="page-0-0"></span>**Information About VDC Resource Templates**

VDC resource templates set the minimum and maximum limits for shared physical device resources when you create the VDC. The Cisco NX-OS software reserves the minimum limit for the resource to the VDC. Any resources allocated to the VDC beyond the minimum are based on the maximum limit and availability on the device.

You can explicitly specify a VDC resource template, or you can use the default VDC template provided by the Cisco NX-OS software. VDC templates set limits on the following resources:

- **•** IPv4 multicast route memory
- **•** IPv6 multicast route memory
- **•** IPv4 unicast route memory
- **•** IPv6 unicast route memory
- **•** Port channels
- **•** Switch Port Analyzer (SPAN) sessions
- **•** VLANs
- **•** Virtual routing and forwarding instances (VRFs)

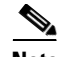

**Note** The default IPv4 and IPv6 route memory available for all VDCs on the supervisor is 250 MB. Beginning with Cisco NX-OS Release 5.2(1), the default memory is 300 MB. This amount remains the same with both the 4-GB and the 8-GB supervisor. You can have approximately 11,000 routes, each with 16 next hops, in 16 MB of route memory. The **show routing memory estimate routes** *number-of-routes* **next-hops** *number-of-next-hops* command shows the amount of unicast RIB (IPv4 RIB and IPv6 RIB) shared memory needed to support the specified number of routes and next hops.

If you do not set a limit for a resource in a VDC resource template, the default limits for that resource are the same as those in the default VDC resource template. [Table 1-1](#page-1-0) lists the default template resource limits of the nondefault VDC.

<span id="page-1-0"></span>**Note** You cannot change the limits in the default VDC resource template.

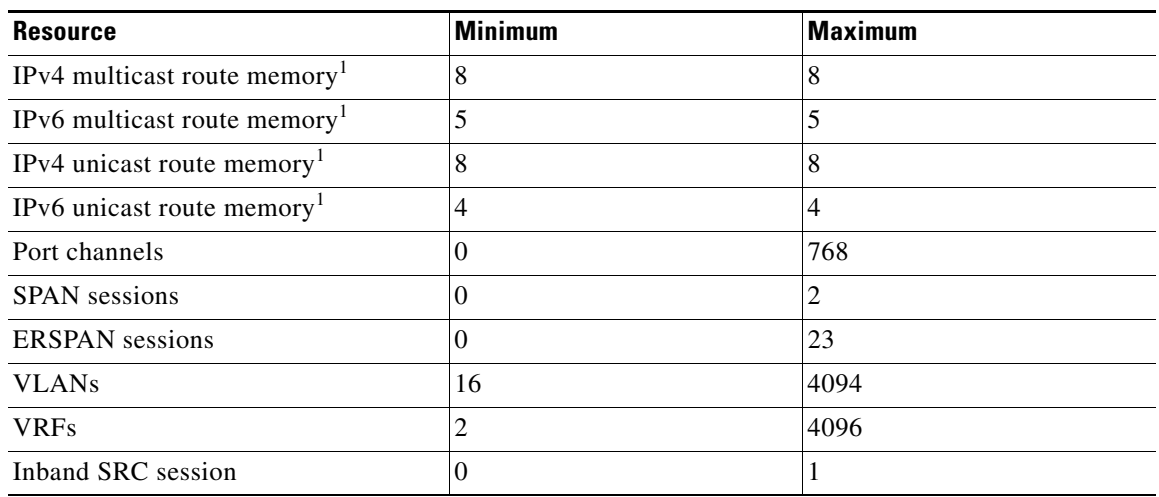

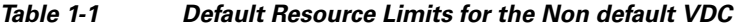

1. Route memory is in megabytes.

Any changes that you make to a VDC resource template do not affect any VDCs that you created using that VDC resource template. To update a VDC with the new limits in the VDC resource, you must explicitly reapply the template to the VDC (see [Chapter 1, "Managing VDCs"\)](#page-0-1).

T

[Table 1-2](#page-2-2) lists the default template resource limits of the global default VDC.

<span id="page-2-2"></span>

| <b>Resource</b>                          | <b>Minimum</b> | <b>Maximum</b> |  |
|------------------------------------------|----------------|----------------|--|
| IPv4 multicast route memory              | 58             | 58             |  |
| IPv6 multicast route memory <sup>1</sup> | 8              | 8              |  |
| IPv4 unicast route memory <sup>1</sup>   | 96             | 96             |  |
| IPv6 unicast route memory <sup>1</sup>   | 24             | 24             |  |
| Port channels                            | 0              | 768            |  |
| <b>SPAN</b> sessions                     | 0              | 2              |  |
| <b>ERSPAN</b> sessions                   | 0              | 23             |  |
| <b>VLANs</b>                             | 16             | 4094           |  |
| <b>VRFs</b>                              | 2              | 4096           |  |
| Inband SRC session                       | 0              |                |  |

*Table 1-2 Default Resource Limits for the Default VDC*

1. Route memory is in megabytes.

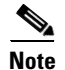

**Note** Only the network administrator can change a VDC template in the default VDC.

## <span id="page-2-0"></span>**Licensing Requirements for VDC Templates**

[Table 1-3](#page-2-3) lists the licensing requirements for this feature:

<span id="page-2-3"></span>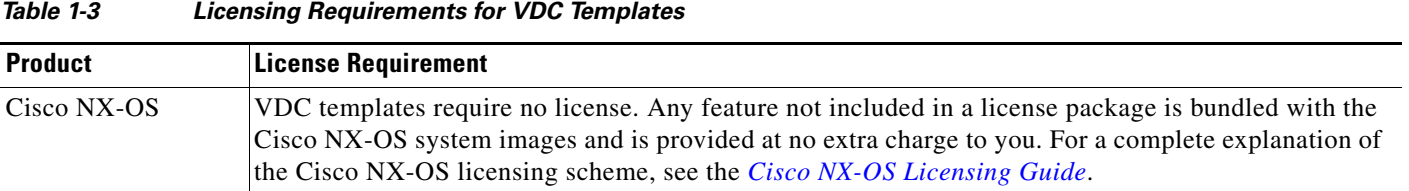

### <span id="page-2-1"></span>**Guidelines and Limitations for VDC Resource Templates**

VDC templates have the following configuration guidelines and limitations:

- **•** VDC templates can only be created by the network administrator in the default VDC.
- **•** See the *Cisco Nexus 7000 Verified Scalability Guide* for information on the maximum supported number of VDC templates.

 $\mathbf{r}$ 

### <span id="page-3-0"></span>**VDC Resource Templates**

VDC resource templates describe the minimum and maximum resources that the VDC can use. If you do not specify a VDC resource template when you create a VDC, the Cisco NX-OS software uses the default template, vdc-default.

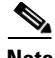

**Note** As an alternative to using VDC resource templates, you can change the individual resource limits after you create the VDC by changing an individual resource limit for a single VDC or by changing the resource limits in a nondefault VDC resource template and applying the template to the VDC. For information about managing VDC resource limits after you create a VDC, see [Chapter 1, "Managing](#page-0-1)  [VDCs."](#page-0-1)

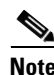

**Note** You can have a maximum of two SPAN monitoring sessions on your physical device.

You can change the individual resource limits after you create the VDC as follows:

- **•** Change an individual resource limit for a single VDC.
- **•** Change the resource limits in a nondefault VDC resource template and apply the template to the VDC.

For information about managing VDC resource limits after you create a VDC, see [Chapter 1, "Managing](#page-0-1)  [VDCs."](#page-0-1)

### <span id="page-3-1"></span>**Configuring VDC Resource Templates**

The maximum amount of system resources assigned to a VDC is limited by the VDC resource template used when the VDC is created. You can create VDC resource templates that you can use when creating VDCs that have resource limits other than those provided in the default VDC resource template. For information about the maximum number of VDC resource templates that you can create, see Appendix 1, "VDC Configuration Limits."

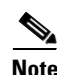

**Note** If you do not set limits for a resource in a VDC resource template, the default limits are the limits for that resource in the default VDC resource template (see [Table 1-1 on page 1-2\)](#page-1-0).

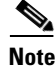

**Note** You can set only one value for the multicast and unicast route memory resources maximum and minimum limits. If you specify a minimum limit, that is the value for both the minimum and maximum limits and the maximum limit is ignored. If you specify only a maximum limit, that is the value for both the minimum and maximum limits.

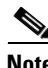

**Note** You can have a maximum of two SPAN monitoring sessions on your physical device.

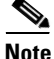

**Note** You cannot change the configuration of the default resource templates.

#### **SUMMARY STEPS**

- **1. config t**
- **2. vdc resource template** *vdc-template-name*
- **3. limit-resource m4route-mem** [**minimum** *min-value*] **maximum** *max-value* **limit-resource m6route-mem** [**minimum** *min-value*] **maximum** *max-value* **limit-resource monitor-session minimum** *min-value* **maximum** {*max-value* | **equal-to-min**} **limit-resource port-channel minimum** *min-value* **maximum** {*max-value* | **equal-to-min**} **limit-resource u4route-mem** [**minimum** *min-value*] **maximum** *max-value* **limit-resource u6route-mem** [**minimum** *min-value*] **maximum** *max-value* **limit-resource vrf minimum** *min-value* **maximum** {*max-value* | **equal-to-min**}
- **4. exit**
- **5.** (Optional) **show vdc resource template**
- **6.** (Optional) **copy running-config startup-config**

#### **DETAILED STEPS**

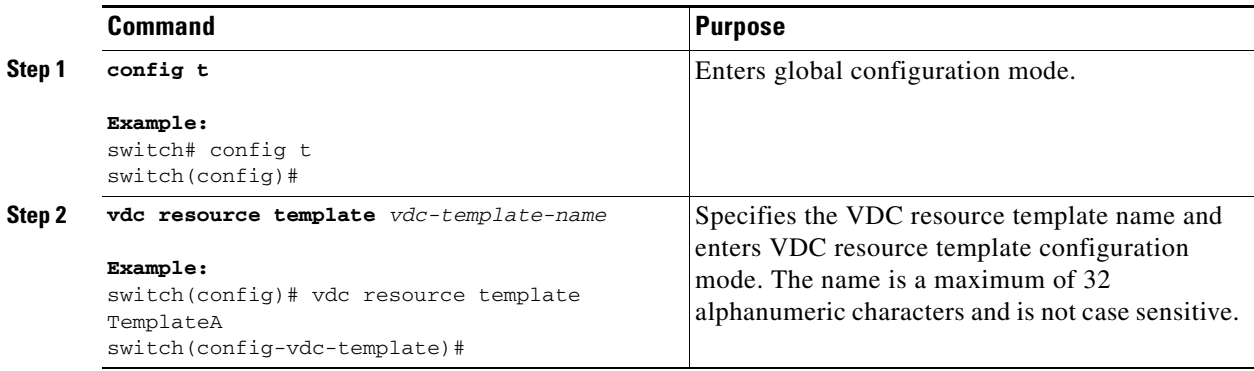

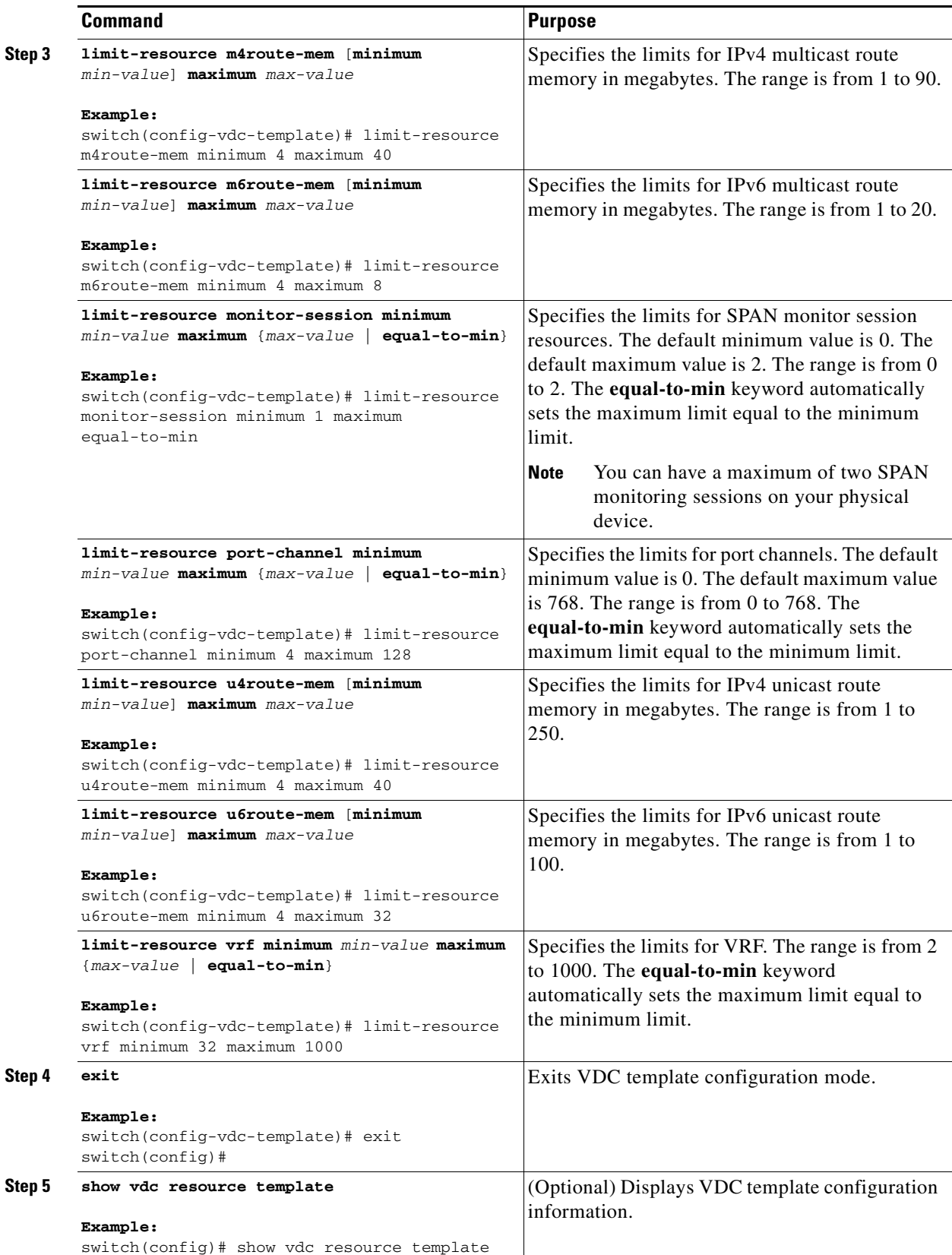

П

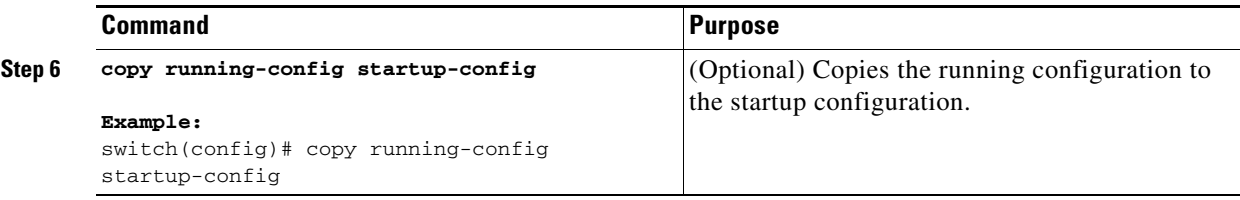

### <span id="page-6-0"></span>**Verifying the VDC Resource Template Configuration**

To display VDC resource template configuration information, perform one of the following tasks:

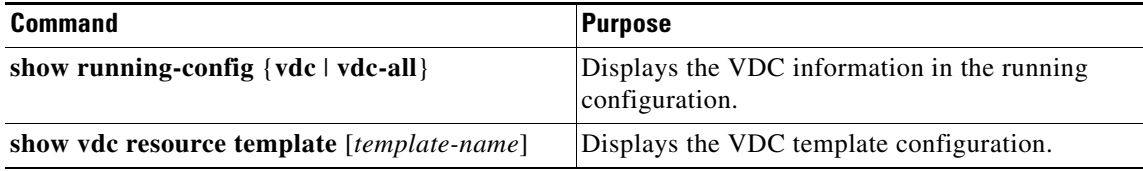

For detailed information about the fields in the output from this command, see the *Cisco Nexus 7000 Series NX-OS Virtual Device Context Command Reference*.

### <span id="page-6-1"></span>**Configuration Example for VDC Resource Template**

This example shows how to configure a VDC resource template:

vdc resource template TemplateA limit-resource port-channel minimum 4 maximum 128 limit-resource span-ssn minimum 1 maximum equal-to-min limit-resource vlan minimum 32 maximum 1024 limit-resource vrf minimum 32 maximum 1000

### <span id="page-6-2"></span>**Additional References for VDC Resource Templates**

For additional information related to implementing VDCs, see the following section:

**•** [Related Documents for VDC Resource Templates, page 1-7](#page-6-3)

### <span id="page-6-3"></span>**Related Documents for VDC Resource Templates**

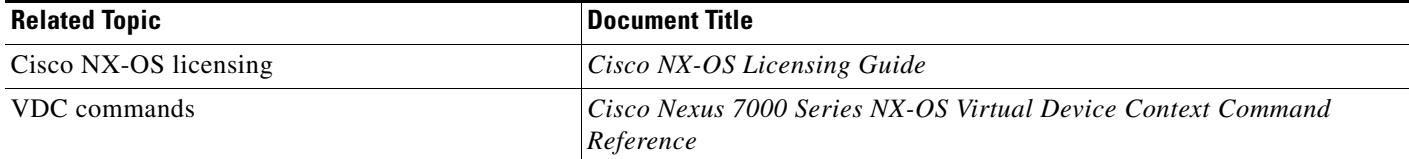

Т

# <span id="page-7-0"></span>**Feature History for VDC Resource Templates**

[Table 1-4](#page-7-1) lists the release history for this feature.

<span id="page-7-1"></span>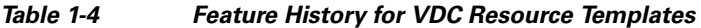

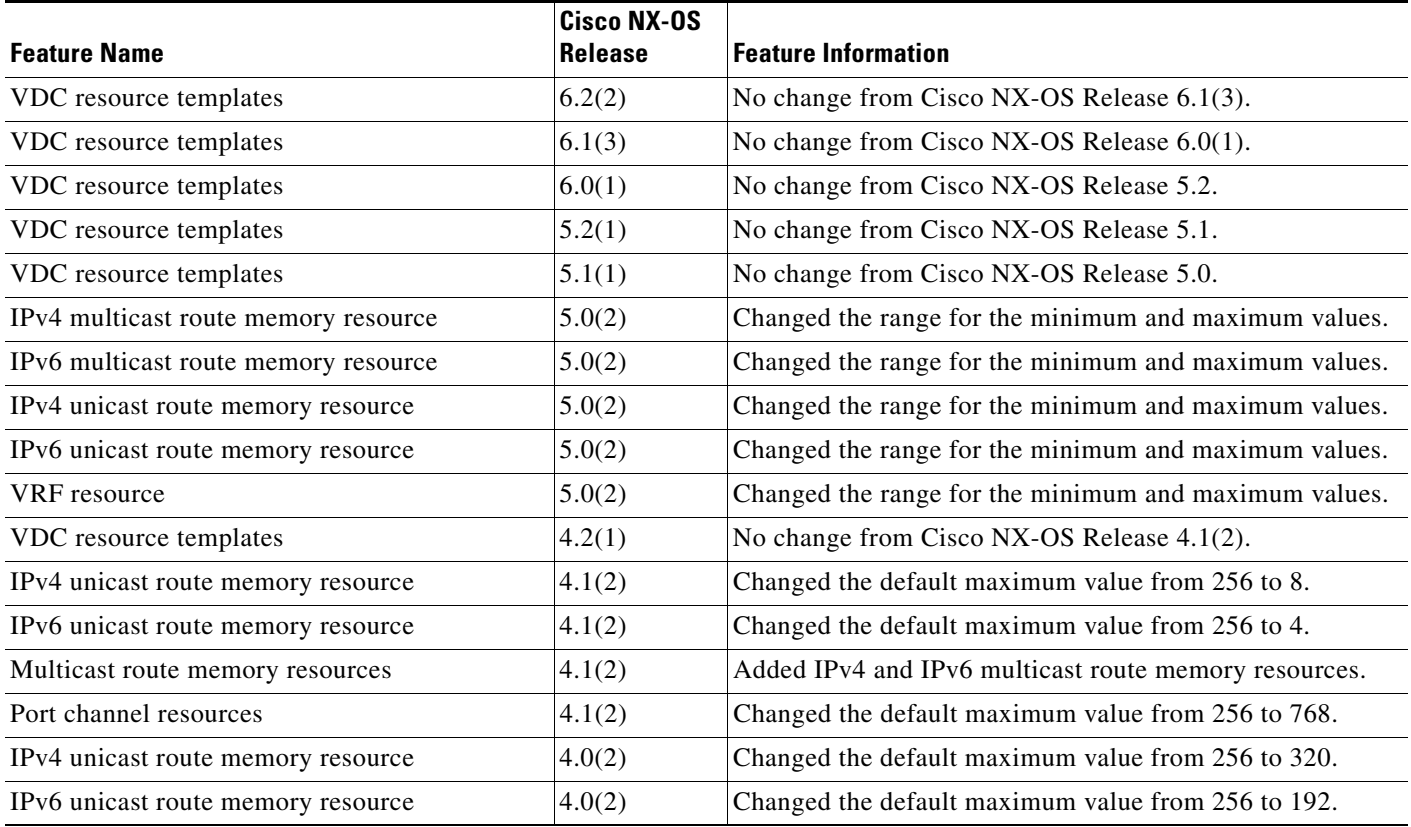